**DYNAMIC ENGINEERING** 150 DuBois St., Suite C Santa Cruz, CA 95060 831-457-8891 https://www.dyneng.com sales@dyneng.com Est. 1988

# **IP-BiSerial-VI-GPIO "IpBis6Gpio"**

## **Linux Driver Documentation**

Manual Revision 1p1 Corresponding Hardware: Revision 01 10-2016-3201 FLASH revision 1p1

#### **IpBis6Gpio**

Dynamic Engineering 150 DuBois St., Suite C Santa Cruz, CA 95060 831-457-8891

This document contains information of proprietary interest to Dynamic Engineering. It has been supplied in confidence and the recipient, by accepting this material, agrees that the subject matter will not be copied or reproduced, in whole or in part, nor its contents revealed in any manner or to any person except to meet the purpose for which it was delivered.

Dynamic Engineering has made every effort to ensure that this manual is accurate and complete. Still, the company reserves the right to make improvements or changes in the product described in this document at any time and without notice. Furthermore, Dynamic Engineering assumes no liability arising out of the application or use of the device described herein.

The electronic equipment described herein generates, uses, and can radiate radio frequency energy. Operation of this equipment in a residential area is likely to cause radio interference, in which case the user, at his own expense, will be required to take whatever measures may be required to correct the interference.

Dynamic Engineering's products are not authorized for use as critical components in life support devices or systems without the express written approval of the president of Dynamic Engineering.

This product has been designed to operate with IP Module carriers and compatible user-provided equipment. Connection of incompatible hardware is likely to cause serious damage.

©2020 by Dynamic Engineering. Trademarks and registered trademarks are owned by their respective manufactures.

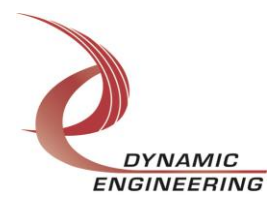

## **Table of Contents**

#### **[INTRODUCTION](#page-2-0)[3](#page-2-0)**

#### **[Driver Installation](#page-5-0)[6](#page-5-0)**

**[Linux Installation](#page-5-1)[6](#page-5-1)** Pre-Requisites:**Error! Bookmark not defined.** [Install:](#page-5-2)[6](#page-5-2)

**[Quick Start](#page-6-0)[7](#page-6-0)**

#### **[LIBIP\\_GPIO API DESCRIPTIONS](#page-8-0)[9](#page-8-0)**

**[libip\\_gpio\\_init](#page-8-1)[9](#page-8-1)**

**[libip\\_gpio\\_exit](#page-8-2)[9](#page-8-2)**

**[libip\\_Program\\_Pll](#page-8-3)[9](#page-8-3)**

**[libip\\_Get\\_Config\\_IO and libip\\_Set\\_Config\\_IO](#page-8-4)[9](#page-8-4)**

**[libip\\_Set\\_Tx\\_Data](#page-8-5)[9](#page-8-5)**

**[libip\\_Get\\_IO](#page-8-6)[9](#page-8-6)**

**[libip\\_Force\\_Int and libip\\_clr\\_Force\\_Int](#page-8-7)[9](#page-8-7)**

**[libip\\_Get\\_Info](#page-8-8)[9](#page-8-8)**

**[libip\\_Clear\\_IO](#page-8-9)[9](#page-8-9)**

**[libip\\_Int\\_Enable and libip\\_Int\\_Disable](#page-9-0)[10](#page-9-0)**

**[ip\\_gpio\\_await\\_int](#page-9-1)[10](#page-9-1)**

**[Various Getter/Setters](#page-9-2)[10](#page-9-2)**

#### **[WARRANTY AND REPAIR](#page-10-0)[11](#page-10-0)**

**[Service Policy](#page-10-1)[11](#page-10-1)** [Support](#page-10-2)[11](#page-10-2)

<span id="page-2-0"></span>**[For Service Contact:](#page-10-3)[11](#page-10-3)** Introduction

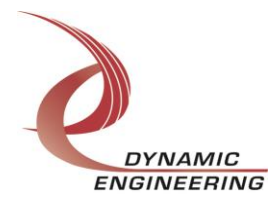

Dynamic Engineering has developed and supplies user-level IPACK (Industry Pack) libraries which support both generic IPACK operations, and device specific functions. These libraries interface with the ipack-core (Open Source ported from 3.5 kernel) via the ipack gen(eric) driver. Thus, this kernel module serves as a gasket between the user-libraries and the ipack-core. The Dynamic Engineering PciNIP driver is a bus/carrier driver supporting all our released carrier/bridge cards interfacing with the ipack-core.

The libraries and ipack-gen driver have been validated on an i7 Ubuntu server running 3.8.0-44 kernel (64 bit) SMP (little Endian platform and a P2020 (PPC) target running 3.0.48-rt70 SMP kernel (big Endian platform).

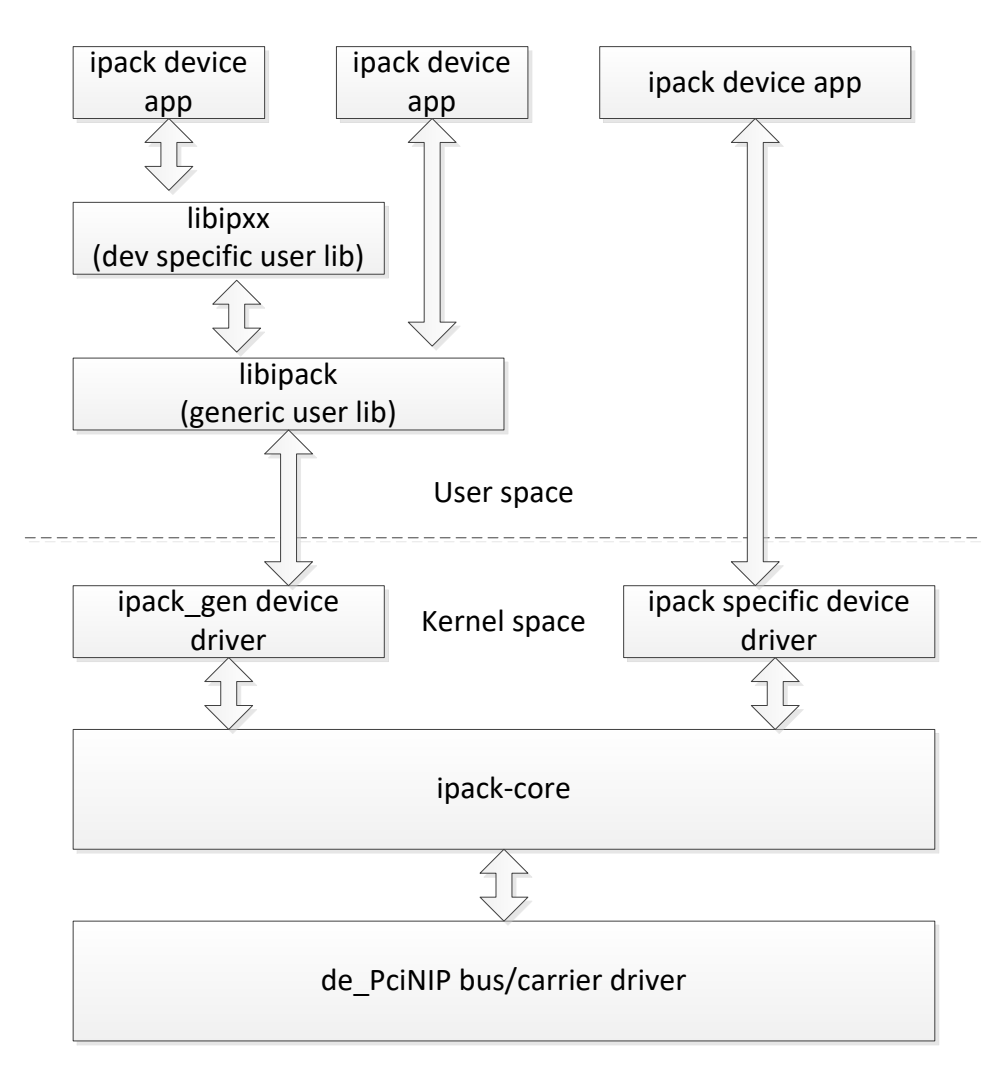

The User app is an example application with a simple, and powerful menu plus a series of "tests" that can be run on the installed hardware. Each of the tests execute calls to the library. With the sequence of calls demonstrated, the functions of the hardware are

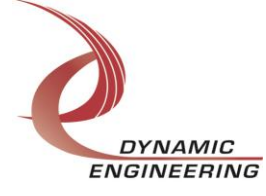

utilized for loop-back testing. The software is used for manufacturing tests at Dynamic Engineering.

The hardware manual defines the pin-out, the bitmaps and detailed configurations for each feature of the design. The library handles all aspects of interacting with the hardware. For added explanations about what some of the library functions do, please refer to the hardware manual.

We strive to make a usable product. If you have suggestions for extended features, special calls for particular set-ups or whatever please share them with us.

#### **Note**

This documentation will provide information about all calls made to the library, and how the library interacts with the device for each of these calls. For more detailed information on the hardware implementation, refer to the IpBis6Gpio user manual (also referred to as the hardware manual).

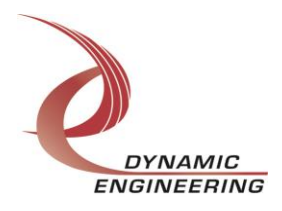

#### <span id="page-5-0"></span>Driver Installation

The library software has several components. There are three kernel modules that must be installed to use the library for this specific module. The first two modules, ipack and de PciNIP conrol the IP Carrier. The third module, ipack gen is a generic IP driver with a custom Interrupt Handler for modules that require a custom IRQ. Once those modules are installed, the user level library for this module can be used with your application. Technically there are two library layers, one for this module and one that acts as a layer between the customized library and the generic ipack gen driver. Applications made to use this module should only use the calls from the library specifically designed for the associated module.

#### <span id="page-5-1"></span>Linux Installation

<span id="page-5-2"></span>Install:

- 1. Extract the provided zip files (de\_PciNIP.zip and libipxx.zip) and place them together in a directory of your choice.
- 2. Using a terminal navigate to the directory containing the extracted files.
- 3. Navigate to <your directory>/de PciNip/build and run the "build all" script (or "build\_all\_ppc" if running on a PowerPC processor).
- 4. Next, run the "bnm" script as Sudo.
- 5. Navigate back to the directory you created, then navigate to <your\_directory>/libipxx/ipgpio/build again, run "build\_all" and then "bnm" (again bnm must be run as Sudo).
- 6. Multiple Modules:
	- a. To install multiple modules, all that needs to be done is to have the libraries compiled (the drivers are already installed at this point). Navigate to the desire module folder and only build the library. See the "build\_all" script to for an example of how to compile just the library and/or other software with the provided libraries.

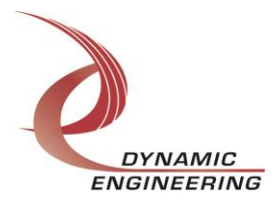

#### <span id="page-6-0"></span>**Quick Start**

Once the drivers are installed and the library is compiled, here is a quick minimal example of how to use the library:

#include  $\lt$ stdio.h> #include <stdint.h> #include "libip\_bis6\_gpio.h"

#define MAX\_NUM\_MODULES 3 //this depends on the carrier model

```
int main (int argc, char* argv[]){
       ipack_handle_t module[MAX_NUM_MODULES] = {0};
       ip\_gpio\_conf_t config[MAX_NUM_MODULES] = \{\};ip_gpio_cstm_wait_t int_data = \{\};
       uint_32 data;
       int num_modules, i;
       * libip_gpio_init returns the number of modules, while
       * also populating the handles in modules[].
       * The 1 as the first parameter means the routine will
       * find all IP-BIS6-GPIO modules on the carrier.
       * NOTE: The PLL is programmed with a default file during
       * initialization, so it can be used immediately.
                    num_modules = libip_gpio_init(1,module);
       if(num_modules < 0){
              printf("Could not Initialize Library\n");
               exit(-1);\}* Each module can be configured
       for (i = 0; i < num_{modules}; i++){
              //if interrupts are set to level, then a call to disable interrupts needs to be added here first
               configijl.base control.out en = 1; //enable tx to send data out (see HW Manual for more
info)
               config[i].base_control.clk_cos_sel = 1; //use PLL instead of reference clock
               config[i].base\_control.local\_reset = 0;config[i].direction_bits = 0xFFF; //enable 12 transmit pins
               config[i].termination bits = 0xFFF000; //enable 8 termination pins
               config[i].int_enable = 0xFFF000; //enable 4 interrupt pins
               config[i].rising_enable = 0xFFF000; //enable rising edge interrupts
               config[i].falling enable = 0xFFF000; //enable falling edge interrupts
               config[i].pol_bits = 0x00; //set polarity to low
               config[i].edge_bits = 0xFFF000; //set to allow edge interrupts versus level
```
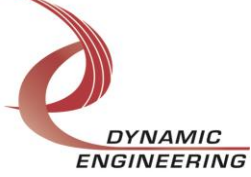

```
//library call to program module settings, returns 0 on success.
      if(lipip_Set_Config_IO(module[i], &config[i])){
            printf("failed to configure module: %d\n",i);
      \}//clear out any data that may be sitting (just in case)
      libip_Clear_IO(module[i]);
\}<sup>r</sup> Transmit Data
data = 0xA5A // only the first 12 bits are set to transmit
if(libip_Set_Tx_Data(module[0], &data)){
      printf("Could not transmit data\n");
\}* Wait for Interrupts
* Wait for interrupt on module 0 with a 3 second timeout
* if timeout = -1, then it would wait forever
if((ret = libip_gpio_await_int(module[0], 3, &int_data))){
      if (ret == -ETHMEOUT)printf("Interrupt wait timed out\n");
      \}else{
            printf("Wait for int, failed\n");
      \}\}* Transmit Data
* Must remember to exit to post library semaphore
           libip_exit();
```
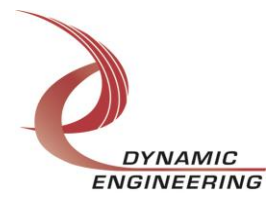

 $\}$ 

### <span id="page-8-0"></span>Libip qpio API descriptions

The following library APIs provide user-level access to specific Dynamic Engineering IPACK modules. More detailed descriptions can be found in libip\_bis6\_gpio.h.

#### <span id="page-8-1"></span>libip\_gpio\_init

Initialize library. This function must be invoked prior to utilizing any of the following access routines. This function returns a list of IP-BIS6-GPIO modules either containing the first module found, or all modules.

#### <span id="page-8-2"></span>libip qpio exit

Exits the library, must be called upon exit to release any locks on the library.

#### <span id="page-8-3"></span>libip\_Program\_Pll

This programs the PLL with a provided file path or default PLL file NULL is passed as the pll file path parameter.

#### <span id="page-8-4"></span>libip\_Get\_Config\_IO and libip\_Set\_Config\_IO

These are the getter/setter functions for configuring the module. The configuration structure allows the user to customize each pin setting.

#### <span id="page-8-5"></span>libip Set Tx Data

This is functions sets the values in the transmit register, if the latch en is set to 1 in the control register (set in libip Set Config IO above), the data will transmit immediately.

#### <span id="page-8-6"></span>libip Get IO This function reads the filtered and unfiltered data registers and returns the values.

#### <span id="page-8-7"></span>libip\_Force\_Int and libip\_clr\_Force\_Int

These functions force the module to trigger a system interrupt and clear the forced system interrupt via the forced interrupt.

#### <span id="page-8-8"></span>libip\_Get\_Info

This function fills in the bd info struct passed to it with the modules revision numbers (major and min), the slot number, and the dip switch value.

#### <span id="page-8-9"></span>libip Clear IO

this function clears any data in TX register and clears any status in the COS falling and rising registers

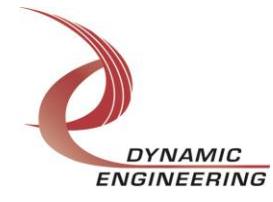

#### <span id="page-9-0"></span>libip\_Int\_Enable and libip\_Int\_Disable

These functions enable and disable interrupts via the master interrupt control register. If the master is not enabled, no system level interrupts can be triggered by this module.

#### <span id="page-9-1"></span>ip\_gpio\_await\_int

This function will wait for a system level interrupt to occur and will return the interrupt data associated with the interrupt. All interrupt types are handled by this routine.

#### <span id="page-9-2"></span>Various Getter/Setters

The following functions are merely various getter/setter functions for individual registers, mainly helpful for debugging/testing.

int libip Get Tx Data(ipack handle t handle, uint32 t \*data) int libip\_Get\_Half\_Div(ipack\_handle\_t handle, uint16\_t \*half\_div\_val) int libip Set Half Div(ipack handle t handle, uint16 t \*half div val) int libip Set Cos Rising Stat(ipack handle t handle, uint32 t \*reg\_data) int libip\_Get\_Cos\_Rising\_Stat(ipack\_handle\_t handle, uint32\_t \*reg\_data) int libip Set Cos Falling Stat(ipack handle t handle, uint32 t \*reg\_data) int libip Get Cos Falling Stat(ipack handle t handle, uint32 t \*reg\_data) int libip Get Direct Data(ipack handle t handle, uint32 t \*data) int libip Get Filtered Data(ipack handle t handle, uint32 t \*data) int libip\_Get\_Vector(ipack\_handle\_t handle, uint32\_t \*data) int libip Set Vector(ipack handle t handle, uint32 t \*data) int libip Get Int Status(ipack handle t handle, uint16 t \*data) int libip Get Master Int Config(ipack handle t handle, uint16 t \*data) int libip Set Master Int Config(ipack handle t handle, uint16 t \*data) int libip\_Get\_Control\_Reg\_Config(ipack\_handle\_t handle, uint16\_t \*data) int libip Set Control Reg Config(ipack handle t handle, uint16 t \*data)

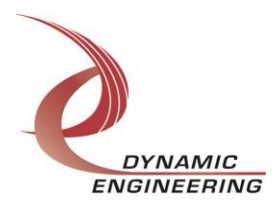

### <span id="page-10-0"></span>Warranty and Repair

Please refer to the warranty page on our website for the current warranty offered and options.

<http://www.dyneng.com/warranty.html>

#### <span id="page-10-1"></span>Service Policy

The driver has gone through extensive testing, and while not infallible, problems experienced will likely be "cockpit error" rather than an error with the driver. We will work with you to determine the cause of the issue. If the effort is more than a quick conversation, we will offer a support contract. We can write updates to the driver to add features, create middleware etc.

#### <span id="page-10-2"></span>Support

The software described in this manual is provided at no cost to clients who have purchased the corresponding hardware. Minimal support is included along with the documentation. For help with integration into your project please contact [sales@dyneng.com](mailto:sales@dyneng.com) for a support contract. Several options are available. With a contract in place Dynamic Engineers can help with system debugging, special software development, or whatever you need to get going.

<span id="page-10-3"></span>For Service Contact: Customer Service Department Dynamic Engineering 150 DuBois Street, Suite C Santa Cruz, CA 95060 831-457-8891 support@dyneng.com

All information provided is Copyright Dynamic Engineering

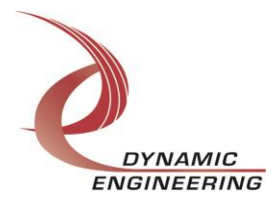